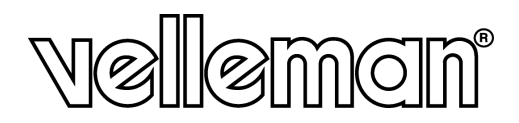

# MML6R

**LED BADGE - 7 x 23 DOT - USB LEDNAAMKAARTJE/-BADGE 7 x 23 DOT- USB BADGE LED 7 x 23 DOT - USB INSIGNIA LED 7 x 23 DOT - USB LED-NAMENSSCHILD 7 x 23 PUNKT - USB** 

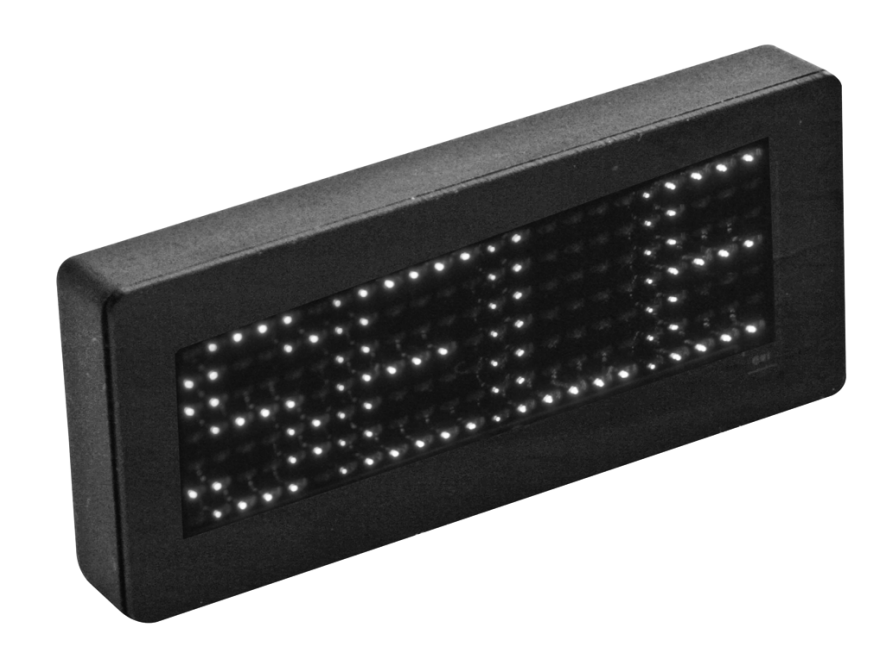

**USER MANUAL GEBRUIKERSHANDLEIDING NOTICE D'EMPLOI MANUAL DEL USUARIO BEDIENUNGSHANDLEITUNG** 

 $C \in$ 

# **1. Introduction**

#### **To all residents of the European Union**

#### **Important environmental information about this product**

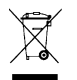

This symbol on the device or the package indicates that disposal of the device after its lifecycle could harm the environment. Do not dispose of the unit (or batteries) as unsorted municipal waste; it should be taken to a specialized company for recycling. This device should be returned to your distributor or to a local recycling service. Respect the local environmental rules.

#### **If in doubt, contact your local waste disposal authorities.**

Thank you for choosing Velleman! Please read the manual thoroughly before bringing this device into service. If the device was damaged in transit, do not install or use it and contact your dealer.

# **2. General Guidelines**

- Damage caused by disregard of certain guidelines in this manual is not covered by the warranty and the dealer will not accept responsibility for any ensuing defects or problems.
- Keep this device away from rain, moisture, direct sunlight and extreme heat.
- Use this badge with ambient temperatures between  $0^{\circ}$ C ~ 40°.
- Do not use the device immediately after it has been exposed to changes in temperature. Protect the device against damage by leaving it switched off until it has reached room temperature.
- Protect this device from shocks and abuse. Avoid brute force when installing or operating the device.
- Clean this badge using a soft and lightly damp cloth. Avoid using solvents or aggressive detergents.
- Use the original packaging if the device is to be transported.
- Note that damage caused by user modifications to the device is not covered by the warranty.
- There are no user-serviceable parts. Contact your dealer for spare parts if necessary.
- Keep the device away from children and unauthorised users.
- Only use the device for its intended purpose. All other uses may lead to short circuits, burns, electroshocks, crash, etc. Using the device in an unauthorised way will void the warranty.

#### **The badge will hold your jacket lapel or other garment by means of the magnet at the back. Loosen the plate by gently sliding it away from the magnets from. Make sure not to pull the plate off the magnets to avoid damage.**

# **3. Preparation**

#### • **Charging the Battery**

Connect the badge to your PC using the included USB cable. The charging indicator flashes while charging and will stop when the battery is fully charged.

#### • **Installing the Software**

Place the included CD-ROM into your CD-ROM drive and run setup.exe. Follow the instructions to complete the installation.

# **4. Programming**

#### • **Programming a Message**

Make sure the battery level is sufficient. Charge the badge if necessary. When fully charged, connect the badge to the PC using the included USB cable. Double click the badge icon on your PC desktop. Type your message in the message window. Select a font, a scrolling speed, a scrolling mode and display luminance (see below). Finally click [Send] button to load the message onto the badge.

#### • **Editing a Message**

Right click on one of the image icons, below the message windows, and select [Manual Edit]. An edit window will pop up. You can now draw or edit your own characters: left click the box to draw and right click the box to erase. When finished, select [Paste Text] or [Paste Bitmap] to paste it at the end of the message.

#### • **Editing a Font**

Right click on one of the image icons, below the message windows, and select [Font]. An edit window will pop up. Select [Custom Font] to edit. Edit the font like you would edit a character (see above).

#### • **Functions**

The **MML6R** badge can store up to 6 messages, each containing up to 140 characters. The badge supports Latin 1 characters for texts in French, Spanish, German…

Press [On/Off] to switch on the badge. Press [Enter] to enter the setup menu. Enter the Select submenu by pressing [Enter] and select your message with [Up] or [Down]. Press [Enter] to confirm. Now, press [Enter] and select a submenu (Speed, Lum, Move, Flash then Move, Scroll Up, Scroll Down, Flash or Freeze) with [Up] or [Down]. Press [Enter] to enter the submenu. Adjust the function with [Up] or [Down] and press [Enter] to confirm. Hold [On/Off] pressed to switch off the badge.

# **5. Technical Specifications**

Display Pixels 7 x 23 Available Characters Latin 1 Scrolling Speed 8 steps adjustable Display Mode 6 steps 6 steps Luminance 8 steps<br>
Power Supply<br>
1 x rech Battery Life  $7 \sim 10h$ Charge Time 3h Interface USB<br>
Dimensions 73.5 Dimensions Display 18 x 61mm Weight 30g

Storage Capacity max. 140 characters x 6 messages Display Language English, German, French, Spanish, Italian, etc. 1 x rechargeable lithium battery 73.5 x 31.5 x 9.5mm

**Use this device with original accessories only. Velleman nv cannot be held responsible in the event of damage or injury resulted from (incorrect) use of this device. For more info concerning this product, please visit our website www.velleman.eu. The information in this manual is subject to change without prior notice.** 

# **MML6R – LEDNAAMKAARTJE/-BADGE 7 x 23 DOT- USB**

# **1. Inleiding**

#### **Aan alle ingezetenen van de Europese Unie Belangrijke milieu-informatie betreffende dit product**

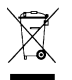

Dit symbool op het toestel of de verpakking geeft aan dat, als het na zijn levenscyclus wordt weggeworpen, dit toestel schade kan toebrengen aan het milieu. Gooi dit toestel (en eventuele batterijen) niet bij het gewone huishoudelijke afval; het moet bij een gespecialiseerd bedrijf terechtkomen voor recyclage. U moet dit toestel naar uw verdeler of naar een lokaal recyclagepunt brengen. Respecteer de plaatselijke milieuwetgeving.

#### **Hebt u vragen, contacteer dan de plaatselijke autoriteiten inzake verwijdering.**

Dank u voor uw aankoop! Lees deze handleiding grondig voor u het toestel in gebruik neemt. Werd het toestel beschadigd tijdens het transport, installeer het dan niet en raadpleeg uw dealer.

# **2. Algemene richtlijnen**

- De garantie geldt niet voor schade door het negeren van bepaalde richtlijnen in deze handleiding en uw dealer zal de verantwoordelijkheid afwijzen voor defecten of problemen die hier rechtstreeks verband mee houden.
- Bescherm dit toestel tegen regen, vochtigheid, direct zonlicht en extreme temperaturen.
- Gebruik deze badge met een omgevingstemperatuur tussen  $0^{\circ}$ C ~ 40°.
- Om beschadiging te vermijden, zet u het toestel best niet aan onmiddellijk nadat het werd blootgesteld aan temperatuurschommelingen. Wacht tot het toestel op kamertemperatuur gekomen is.
- Bescherm dit toestel tegen schokken. Vermijd brute kracht tijdens de installatie en de bediening van dit toestel.
- Maak deze badge geregeld schoon met een zachte en lichtjes vochtige doek. Gebruik geen solventen of agressieve schoonmaakmiddelen.
- Gebruik de oorspronkelijke verpakking wanneer u het toestel vervoert.
- Schade door wijzigingen die de gebruiker heeft aangebracht aan het toestel vallen niet onder de garantie.
- De gebruiker mag geen onderdelen vervangen. Bestel eventuele reserveonderdelen bij uw dealer.
- Houd dit toestel uit de buurt van kinderen en onbevoegden.
- Gebruik het toestel enkel waarvoor het gemaakt is. Andere toepassingen kunnen leiden tot kortsluitingen, brandwonden, elektrische schokken, enz. Bij onoordeelkundig gebruik vervalt de garantie.

**De badge hecht zich vast aan de revers van uw vest of aan een ander kledingstuk met behulp van de magneet achteraan de badge. Maak het plaatje los door het voorzichtig van de magneten te schuiven. Trek het plaatje NIET van de magneten los om beschadiging te vermijden.** 

# **3. Voorbereiding**

#### • **De batterij laden**

Sluit de badge aan op uw pc met behulp van de meegeleverde usb-kabel. Een knipperend stipje onderaan links geeft het laadproces aan en stopt met knipperen van zodra de batterij is geladen.

#### • **De software installeren**

Plaats de meegeleverde cd-rom in de cd-romdrive en start setup.exe. Volg de installatie-instructies.

## **4. De badge programmeren**

#### • **Een tekst programmeren**

Zorg dat de batterij voldoende is geladen en laad de badge indien nodig. Sluit de badge aan op de pc via de meegeleverde usb-kabel. Dubbelklik op het badge-icoontje op het bureaublad van uw pc. Typ uw berichtje in een tekstvak. Selecteer een

font, een scrollsnelheid, een scrollmodus en een helderheid (zie hieronder). Klik om te eindigen op [Send] om het berichtje naar de badge te sturen.

#### • **Een bericht wijzigen**

Klik met de rechtermuisknop op een beeldicoontje onder de tekstvakken en selecteer [Manual Edit]. Er verschijnt een venster waarin u uw eigen karakters kunt wijzigen of tekenen: klik met de linkermuisknop op een vakje om het vakje in te schakelen, klik met de rechtermuisknop op een vakje om het vakje uit te schakelen. Selecteer om te eindigen [Paste Text] of [Paste Bitmap] om het karakter aan het berichtje toe te voegen.

#### • **Een font wijzigen**

Klik met de rechtermuisknop op een beeldicoontje onder de tekstvakken en selecteer [Font]. Er verschijnt een venster waarin u de font kunt wijzigen. Selecteer [Custom Font] om te wijzigen. Wijzig de font zoals u een karakter wijzigt (zie hierboven).

#### • **Functies**

De **MML6R** heeft een opslagruimte voor 6 berichties van elk 140 karakters. De badge ondersteunt alle karakters uit Latin 1 voor tekst in het Frans, Spaans, Duits…

Druk op [On/Off] om de badge in te schakelen. Geef het instelmenu weer met [Enter]. Kies eerst uw berichtje: geef het Select-submenu weer door op [Enter] te drukken en selecteer uw berichtje met [Up] of [Down]. Bevestig met [Enter]. Druk nu op [Enter] en selecteer een submenu (Speed, Lum, Move, Flash then Move, Scroll Up, Scroll Down, Flash of Freeze) met [Up] of [Down]. Geef het submenu weer met [Enter]. Regel de functie met [Up] of [Down] en bevestig met [Enter]. Houd ten slotte [On/Off] ingedrukt om de badge uit te schakelen.

# **5. Technische specificaties**

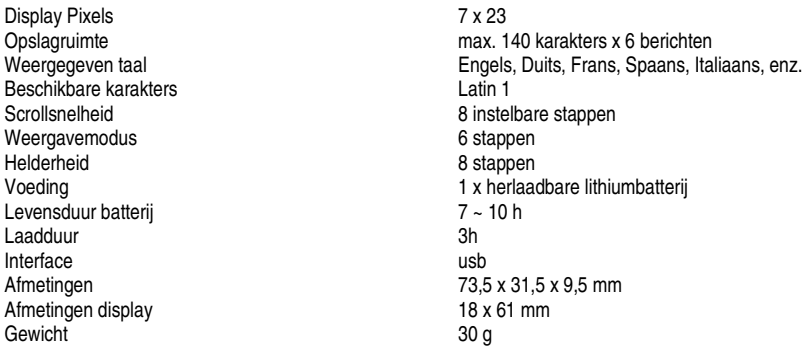

**Gebruik dit toestel enkel met originele accessoires. Velleman nv is niet aansprakelijk voor schade of kwetsuren bij (verkeerd) gebruik van dit toestel. Voor meer informatie over dit product, zie www.velleman.eu. De informatie in deze handleiding kan te allen tijde worden gewijzigd zonder voorafgaande kennisgeving.** 

# **MML6R – BADGE LED 7 x 23 DOT - USB**

# **1. Introduction**

#### **Aux résidents de l'Union européenne**

#### **Des informations environnementales importantes concernant ce produit**

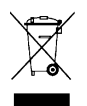

Ce symbole sur l'appareil ou l'emballage indique que l'élimination d'un appareil en fin de vie peut polluer l'environnement. Ne pas jeter un appareil électrique ou électronique (et des piles éventuelles) parmi les déchets municipaux non sujets au tri sélectif ; une déchèterie traitera l'appareil en question. Renvoyer les équipements usagés à votre fournisseur ou à un service de recyclage local. Il convient de respecter la réglementation locale relative à la protection de l'environnement.

#### **En cas de questions, contacter les autorités locales pour élimination.**

Nous vous remercions de votre achat ! Lire la présente notice attentivement avant la mise en service de l'appareil. Si l'appareil a été endommagé pendant le transport, ne pas l'installer et consulter votre revendeur.

# **2. Directives générales**

- La garantie ne s'applique pas aux dommages survenus en négligeant certaines directives de cette notice et votre revendeur déclinera toute responsabilité pour les problèmes et les défauts qui en résultent.
- Tenir l'appareil à l'abri du soleil et le protéger contre la pluie, l'humidité et les températures extrêmes.
- Utiliser le badge dans une température ambiante entre  $0^{\circ}$ C ~ 40°.
- Ne pas brancher l'appareil après exposition à des variations de température. Afin d'éviter des dommages, attendre jusqu'à ce que l'appareil ait atteint la température ambiante avant de l'utiliser.
- Protéger cet appareil contre les chocs et le traiter avec circonspection pendant l'installation et l'opération.
- Nettoyer le badge à l'aide d'un chiffon doux légèrement humecté. Éviter les solvants et les produits agressifs.
- Transporter l'appareil dans son emballage originel.
- Les dommages occasionnés par des modifications à l'appareil par le client, ne tombent pas sous la garantie.
- Il n'y a aucune pièce maintenable par l'utilisateur. Commander des pièces de rechange éventuelles chez votre revendeur.
- Garder le badge hors de la portée de personnes non qualifiées et de jeunes enfants.
- N'utiliser votre **MML6R** qu'à sa fonction prévue. Tout autre usage peut causer des courts-circuits, des brûlures, des électrochocs etc. Un usage impropre annule d'office la garantie.

Le badge se fixe au revers d'une veste ou à tout autre vêtement à l'aide des aimants à l'arrière du badge. Retirer la **plaquette en la glissant doucement des aimants. Veiller à ne pas tirer la plaquette des aimants pour éviter les endommagements.** 

# **3. Préparation**

#### • **Chargement de l'accu**

Relier le badge à votre ordinateur à l'aide du câble USB inclus. Un indicateur clignote pendant le processus de charge et disparaît dès que l'accu est entièrement rechargé.

#### • **Installation du logiciel**

Insérer le cédérom dans le lecteur et lancer setup.exe. Suivre les instructions d'installation à l'écran.

## **4. Programmation**

#### • **Programmation d'un message**

Veiller à ce que l'accu soit suffisamment chargé. Recharger si nécessaire. Relier le badge à votre ordinateur à l'aide du câble USB inclus. Cliquer double sur l'icône sur le bureau de votre ordinateur. Saisir le message dans un des champs

textuels. Sélectionner un type, une vitesse de défilement, un mode de défilement et une luminosité (voir ci-dessous). Cliquer enfin sur [Send] pour télécharger le message sur le badge.

#### • **Modification d'un message**

Cliquer avec le bouton droit de la souris sur une des icônes d'image, au bas des champs textuels, et sélectionner [Manual Edit]. Une fenêtre apparaît où il est possible de modifier et de dessiner un caractère : cliquer avec le bouton gauche de la souris sur une case pour activer la case, cliquer avec le bouton droit de la souris sur une case pour la désactiver. Sélectionner [Paste Text] ou [Paste Bitmap] pour ajouter le caractère à la fin du message.

#### • **Modification d'un type**

Cliquer avec le bouton droit de la souris sur une des icônes d'image, au bas des champs textuels, et sélectionner [Font]. Une d'édition fenêtre apparaît. Sélectionner [Custom Font] pour modifier. Modifier le type comme décrit ci-dessus.

#### • **Fonctions**

Le badge **MML6R** a une capacité de stockage pour 6 messages de 140 caractères et supporte tous les caractères Latin 1 pour les messages en français, en espagnol, en allemand…

Enfoncer [On/Off] pour allumer le badge. Accéder au menu avec la touche [Enter]. Sélectionner le sous-menu Select en enfonçant [Enter] et sélectionner votre message avec [Up] ou [Down]. Enfoncer [Enter] pour confirmer. À present, enfoncer [Enter] et sélectionner un sous-menu (Speed, Lum, Move, Flash then Move, Scroll Up, Scroll Down, Flash ou Freeze) avec [Up] ou [Down]. Accéder au sous-menu en enfonçant [Enter]. Paramétrer avec [Up] ou [Down] et confirmer avec [Enter]. Maintenir enfoncé [On/Off] pour éteindre le badge

# **5. Spécifications techniques**

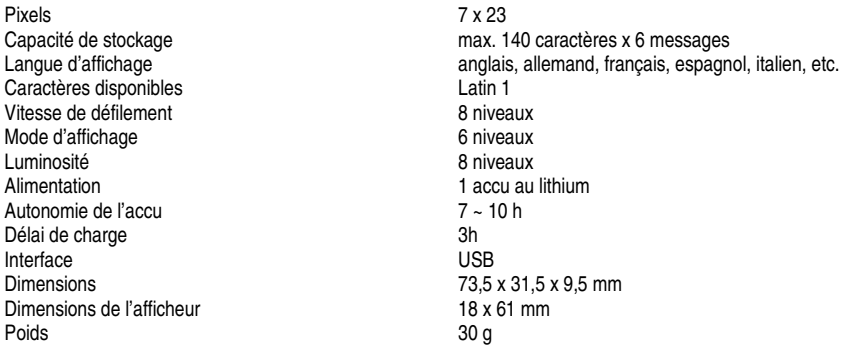

**N'employer cet appareil qu'avec des accessoires d'origine. SA Velleman ne sera aucunement responsable de dommages ou lésions survenus à un usage (incorrect) de cet appareil. Pour plus d'information concernant cet article, visitez notre site web www.velleman.eu. Toutes les informations présentées dans cette notice peuvent être modifiées sans notification préalable.** 

# **MML6R – INSIGNIA LED - 7 x 23 DOT - USB**

# **1. Introducción**

#### **A los ciudadanos de la Unión Europea**

**Importantes informaciones sobre el medio ambiente concerniente a este producto** 

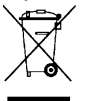

Este símbolo en este aparato o el embalaje indica que, si tira las muestras inservibles, podrían dañar el medio ambiente.

No tire este aparato (ni las pilas, si las hubiera) en la basura doméstica; debe ir a una empresa especializada en reciclaje. Devuelva este aparato a su distribuidor o a la unidad de reciclaje local.

Respete las leyes locales en relación con el medio ambiente.

#### **Si tiene dudas, contacte con las autoridades locales para residuos.**

¡Gracias por haber comprado la **MML6R**! Lea atentamente las instrucciones del manual antes de usarla. Si el aparato ha sufrido algún daño en el transporte no lo instale y póngase en contacto con su distribuidor.

# **2. Normas generales**

- Daños causados por descuido de las instrucciones de seguridad de este manual invalidarán su garantía y su distribuidor no será responsable de ningún daño u otros problemas resultantes.
- No exponga este equipo a lluvia, humedad ni temperaturas extremas.
- Utilice la insignia en una temperatura ambiente entre  $0^{\circ}$ C ~ 40°.
- No conecte el aparato si ha estado expuesto a grandes cambios de temperatura. Espere hasta que el aparato llegue a la temperatura ambiente.
- No agite el aparato. Evite usar excesiva fuerza durante la instalación y el manejo.
- Limpie el aparato con un paño suave y ligeramente húmedo. Evite el uso de alcohol y de disolventes.
- Transporte el aparato en su embalaje original
- Los daños causados por modificaciones no autorizadas, no están cubiertos por la garantía.
- El usuario no habrá de efectuar el mantenimiento de ninguna pieza. Contacte con su distribuidor si necesita piezas de recambio.
- Mantenga el aparato lejos del alcance de personas no capacitadas y niños.
- Utilice sólo la **MML6R** para las aplicaciones descritas en este manual a fin de evitar p.ej. cortocircuitos, quemaduras, descargas eléctricas, etc. Un uso desautorizado puede causar daños y anula la garantía completamente.

#### **La insignia se fija con los imanes de la parte trasera a la solapa de un chaleco o cualquier otra prenda. Saque la placa al deslizarla cuidadosamente de los imanes. No tire de la placa de los imanes para evitar daños.**

# **3. Preparación**

#### • **Cargar la batería**

Conecte la insignia con el cable USB (incl.) al ordenador. Un indicador parpadea durante el procedimiento de carga y desaparece en cuanto la batería esté completamente cargada.

#### • **Instalar el software**

Introduzca el CD-ROM en el lector y ejecute setup.exe. Siga las instrucciones de instalación en la pantalla.

# **4. Programación**

#### • **Programar un mensaje**

Asegúrese de que la batería esté suficientemente cargada. Cárguela si fuera necesario. Conecte la insignia con el cable USB (incl.) al ordenador. Haga click dos veces en el icono en la pantalla del PC. Introduzca el mensaje en la ventana de texto. Seleccione un tipo de letra, una velocidad de desplazamiento, un modo de desplazamiento y una luminosidad (véase abajo). Luego, haga click en [Send] para enviar el mensaje a la insignia.

#### • **Modificar un mensaje**

Haga click con el botón derecho del ratón en uno de los iconos que se encuentran debajo de la ventana de texto y seleccione [Manual Edit]. Aparece una pantalla dónde es posible modificar y dibujar un carácter: Haga click con el botón izquierdo del ratón en un cajetín para activar el cajetín. Haga click con el botón derecho del ratón en un cajetín para desactivarlo. Seleccione [Paste Text] o [Paste Bitmap] para añadir el carácter para terminar.

#### • **Modificar el tipo de letra**

Haga click con el botón derecho del ratón en uno de los iconos que se encuentran debajo de la ventana de texto y seleccione [Font]. Aparece una pantalla dónde es posible modificar el tipo de letra. Seleccione [Custom Font] para modificarlo. El tipo de letra se modifica de la misma manera que un carácter (véase arriba).

#### • **Funciones**

La **MML6R** tiene una capacidad de almacenamiento para 6 mensajes de 140 caracteres y soporta todos los caracteres de Latin 1 para los mensajes en francés, español, alemán, etc.

Pulse [On/Off] para activar la insignia. Entre en el menú con la tecla [Enter]. Seleccione el submenú Select al pulsar [Enter] y seleccione el mensaje con [Up] o [Down]. Pulse [Enter] para confirmar. Ahora, pulse [Enter] y seleccione un submenú (Speed, Lum, Move, Flash then Move, Scroll Up, Scroll Down, Flash ou Freeze) con [Up] o [Down]. Entre en el submenú al pulsar [Enter]. Ajuste con [Up] o [Down] y confirme con [Enter]. Mantenga pulsado [On/Off] para desactivar la insignia.

## **5. Especificaciones**

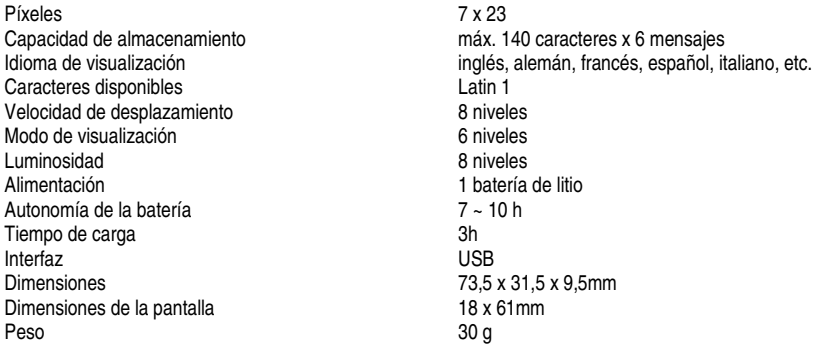

**Utilice este aparato sólo con los accesorios originales. Velleman Spain SL no será responsable de daños ni lesiones causados por un uso (indebido) de este aparato. Para más información sobre este producto, visite nuestra página web www.velleman.eu. Se pueden modificar las especificaciones y el contenido de este manual sin previo aviso.** 

# **MML6R – LED-NAMENSSCHILD 7 x 23 PUNKT - USB**

# **1. Einführung**

#### **An alle Einwohner der Europäischen Union Wichtige Umweltinformationen über dieses Produkt**

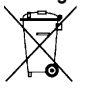

Dieses Symbol auf dem Produkt oder der Verpackung zeigt an, dass die Entsorgung dieses Produktes nach seinem Lebenszyklus der Umwelt Schaden zufügen kann.

Entsorgen Sie die Einheit (oder verwendeten Batterien) nicht als unsortiertes Hausmüll; die Einheit oder verwendeten Batterien müssen von einer spezialisierten Firma zwecks Recycling entsorgt werden.

Diese Einheit muss an den Händler oder ein örtliches Recycling-Unternehmen retourniert werden. Respektieren Sie die örtlichen Umweltvorschriften.

#### **Falls Zweifel bestehen, wenden Sie sich für Entsorgungsrichtlinien an Ihre örtliche Behörde.**

Wir bedanken uns für den Kauf des **MML6R**! Lesen Sie diese Bedienungsanleitung vor Inbetriebnahme sorgfältig durch. Überprüfen Sie, ob Transportschäden vorliegen. Sollte dies der Fall sein, verwenden Sie das Gerät nicht und wenden Sie sich an Ihren Händler.

# **2. Allgemeine Richtlinien**

- Bei Schäden, die durch Nichtbeachtung der Bedienungsanleitung verursacht werden, erlischt der Garantieanspruch. Für daraus resultierende Folgeschäden übernimmt der Hersteller keine Haftung.
- Schützen Sie das Gerät vor Regen, Feuchte und extremen Temperaturen.
- Verwenden Sie das Gerät mit einer Umgebungstemperatur zwischen  $0^{\circ}$ C ~ 40°.
- Nehmen Sie das Gerät nicht sofort in Betrieb, nachdem es von einem kalten in einen warmen Raum gebracht wurde. Lassen Sie das Gerät solange ausgeschaltet, bis es die Zimmertemperatur erreicht hat.
- Vermeiden Sie Erschütterungen. Vermeiden Sie rohe Gewalt während der Installation und Bedienung des Gerätes.
- Reinigen Sie das Gerät mit einem sanften feuchten Tuch. Verwenden Sie auf keinen Fall Alkohol oder irgendwelche Lösungsmittel.
- Verwenden Sie die Originalverpackung, wenn das Gerät transportiert werden soll.
- Bei Schäden verursacht durch eigenmächtige Änderungen erlischt der Garantieanspruch.
- Es gibt keine zu wartenden Teile. Bestellen Sie eventuelle Ersatzteile bei Ihrem Fachhändler.
- Halten Sie Kinder und Unbefugte vom Gerät fern.
- Verwenden Sie das Gerät nur für Anwendungen beschrieben in dieser Bedienungsanleitung sonst kann dies zu Schäden am Produkt führen und erlischt der Garantieanspruch. Jede andere Verwendung ist mit Gefahren wie Kurzschluss, Brandwunden, elektrischem Schlag, usw. verbunden.

**Sie können das Namensschild mit dem Magnet auf der Rückseite am Revers der Jacke oder an einem anderen Kleidungsstück befestigen. Machen Sie die Platte los, indem Sie diese vorsichtig von den Magneten schieben. Ziehen Sie die Platte NICHT von den Magneten los, um Beschädigung zu vermeiden.**

## **3. Vorbereitung**

#### • **Die Batterie laden**

Verbinden Sie das Gerät über das mitgelieferte USB-Kabel mit dem PC. Die blinkende Ladekontrollleuchte (unten links) zeigt das Ladeverfahren an und hört auf zu blinken wenn die Batterie geladen ist.

#### • **Die Software installieren**

Legen Sie das mitgelieferte CD-ROM in das CD-ROM-Laufwerk und starten Sie setup.exe. Befolgen Sie die Installationshinweise.

# **4. Das Namenschild programmieren**

#### • **Einen Tekst programmieren**

Beachten Sie, dass die Batterie genügend geladen ist und laden Sie diese wenn nötig. Verbinden Sie das Gerät über das mitgelieferte USB-Kabel mit dem PC. Klicken Sie zwei Mal auf die Ikone in der PC-Benutzeroberfläche. Geben Sie die Nachricht im Nachrichtenfenster ein. Wählen Sie die Schriftart, die Scrollgeschwindigkeit, einen Scrollmodus und die Helligkeit (siehe unten). Klicken Sie, um zu beenden auf [Send] um die Nachricht zum Gerät zu senden.

#### • **Eine Nachricht ändern**

Klicken Sie die Bildikone unter dem Nachrichtenfenster mit der rechten Maustaste an und wählen Sie [Manual Edit]. Es erscheint ein Fenster in dem Sie die Zeichen ändern oder zeichnen können: Klicken Sie das Eingabefeld mit der linken Maustaste an, um das Eingabefeld einzuschalten. Klicken Sie das Eingabefeld mit der rechten Maustaste an, um das Eingabefeld auszuschalten. Um zu beenden, wählen Sie [Paste Text] oder [Paste Bitmap] um das Zeichen der Nachricht hinzuzufügen.

#### • **Die Schriftart ändern**

Klicken Sie die Bildikone unter dem Nachrichtenfenster mit der rechten Maustaste an und wählen Sie [Font]. Es erscheint ein Fenster in dem Sie die Schriftart ändern können. Wählen Sie [Custom Font] um zu ändern. Ändern Sie die Schriftart auf dieselbe Art und Weise wie Sie ein Zeichen ändern (siehe oben).

#### • **Funktionen**

Das **MML6R** hat einen Speicher für 6 Nachrichten von je 140 Zeichen. Das Gerät unterstützt alle Zeichen aus Latin 1 für Text auf Französisch, Spanisch, Deutsch …

Drücken Sie [On/Off] um das Namenschild einzuschalten. Zeigen Sie das Einstellmenü mit [Enter] an. Wählen Sie zuerst die Nachricht: Zeigen Sie das Select-Submenu an indem Sie [Enter] drücken und wählen Sie die Nachricht mit [Up] oder [Down]. Bestätigen Sie mit [Enter]. Drücken Sie nun [Enter] und wählen Sie ein Submenü (Speed, Lum, Move, Flash then Move, Scroll Up, Scroll Down, Flash of Freeze) mit [Up] oder [Down]. Zeigen Sie das Submenü mit [Enter] an. Regeln Sie die Funktion mit [Up] oder [Down] und bestätigen Sie mit [Enter]. Halten Sie [On/Off] gedrückt, um das Gerät auszuschalten.

# **5. Technische Daten**

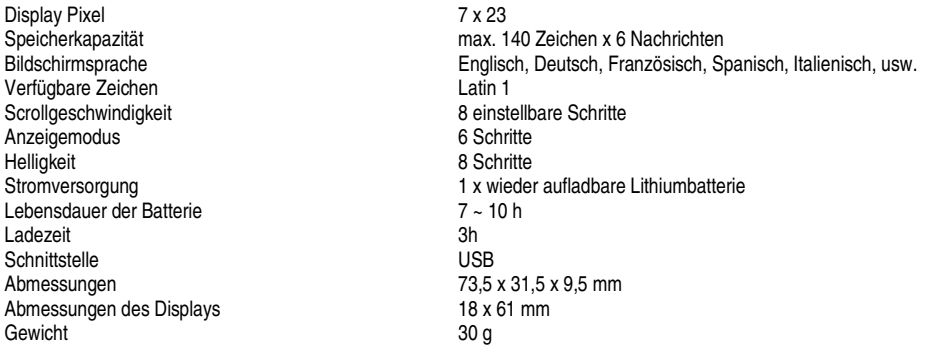

**Verwenden Sie dieses Gerät nur mit originellen Zubehörteilen. Velleman NV übernimmt keine Haftung für Schaden oder Verletzungen bei (falscher) Anwendung dieses Gerätes. Für mehr Informationen zu diesem Produkt, siehe www.velleman.eu. Alle Änderungen ohne vorherige Ankündigung vorbehalten.**